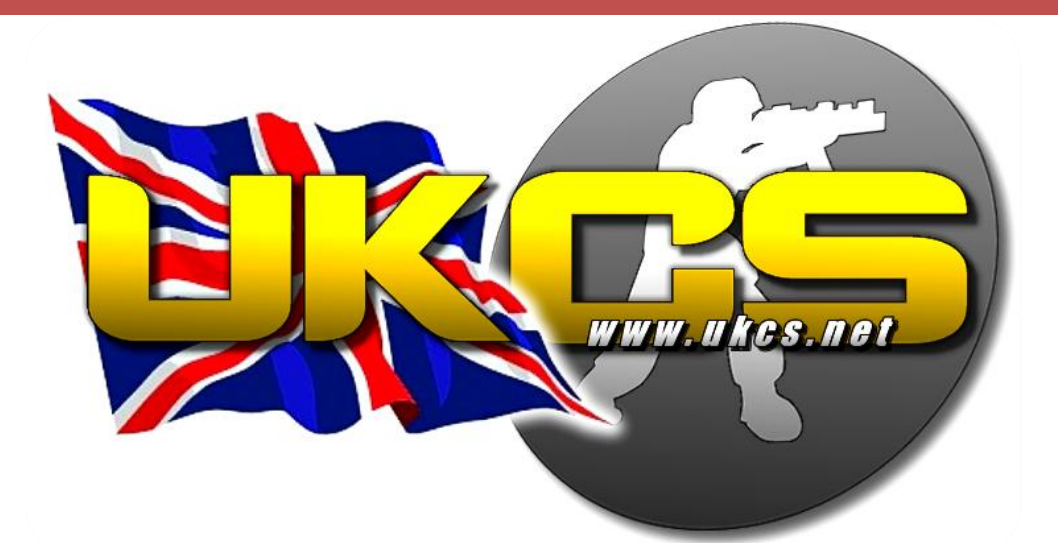

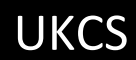

## GUIDE TO PLAYING ON UKCS

A Guide To The UKCS Servers | [http://www.ukcs.net](http://www.ukcs.net/)

#### **Contents**

- Pg 3 . [Introduction](#page-2-0)
- Pg 3 . [UKCS Information](#page-2-1)
- Pg 5 . [Server Rules](#page-4-0)
- Pg 7 . [Forum Rules](#page-6-0)
- Pg 8 . [Sponsoring](#page-7-0)
- Pg 9 . [UKCS Game Menu/GUI](#page-7-0)
- Pg 10 [. Special Features](#page-8-0)
- Pg 12 [. UKCS Commands](#page-10-0)
- Pg 13 [. Team Speak](#page-12-0)
- Pg 13 [. IRC](#page-12-1)
- Pg 13 [. Steam Community](#page-12-2)
- Pg 14[. Clans](#page-13-0)
- Pg 15 [. Additional Information](#page-14-0)
- Pg 15 [. Abbreviations](#page-14-1)
- Pg 16 [. Tips & Hints](#page-15-0)
- Pg 22 . [Frequently Asked Questions](#page-21-0)
- Pg 24 [. Final Thoughts](#page-23-0)
- Pg 25 [. Credits](#page-23-1)

### **Introduction**

<span id="page-2-0"></span>Welcome to UKCS!!! We hope you enjoy your stay with us . This guide will teach you all about UKCS, the rules & the commands. You can find tips by UKCS Members to improve your skill. Also you can find abbreviations used on most online games and the solutions to the most common problems our members face.

## **UKCS Information**

<span id="page-2-1"></span>UKCS is an online community established in 2002 by TC (The Controller). TC is the owner, president and programmer of UKCS.UKCS has eight different public servers; three Counter Strike Source servers, two Day of Defeat : Source servers, one Counter Strike 1.6 server and three Team Fortress 2 servers . Server names, IP, maximum players and map types can be found in the table below. Click on the server name to connect to it. :

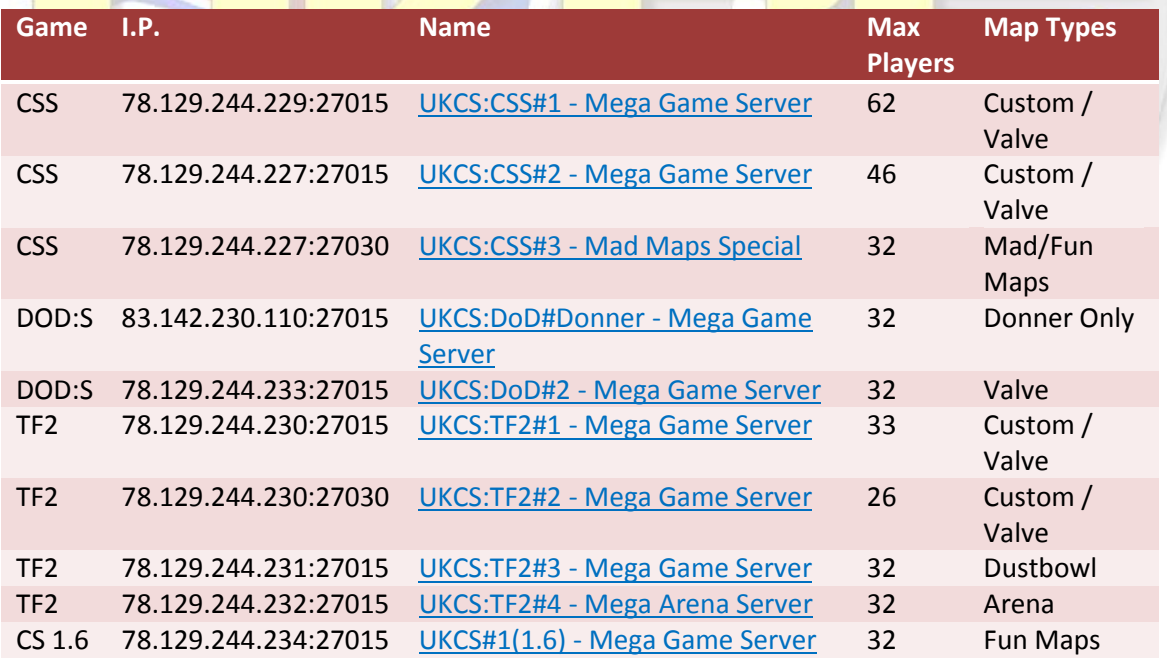

You can help run the servers by donating to UKCS, for more information please visit the website. By donating you will receive a VIP privileges, the ability to join at any time, even when the server is full.

UKCS has admins for every server. These admins have the ability to do anything, whether to change the map for any reason, or to ban players breaking the rules. Admins are there to make sure your stay at UKCS is enjoyable, and to keep the servers fun. To find out who the admins are, please visit the links below for the game you want to know.

#### [Admins for Counter Strike : Source](http://forums.ukcs.net/groupcp.php?g=269)

[Admins for Day of Defeat : Source](http://forums.ukcs.net/groupcp.php?g=1464)

[Admins for Counter Strike 1.6](http://forums.ukcs.net/groupcp.php?g=3)

#### [Admins for Team Fortress 2](:%20http:/forums.ukcs.net/groupcp.php?g=4052)

UKCS also has VK'ers (Vote Kickers). These people can conduct a vote to kick and ban a person for 10 minutes. It is up to you to decide the appropriate action, and then vote for it, and whichever action wins the vote, will happen.

If you have been a member of UKCS for a long time, are level head, patient and willing to allow your game to be interrupted to deal with any player requests or issues, then you are welcome to apply for admin. Each forum game section has a post in which to post your applications

### **Server Rules**

<span id="page-4-0"></span>As any other server, UKCS has certain rules in place to ensure everyone playing has fun, anyone breaking these rules will not go un-noticed. In most cases you will be warned, then kicked then banned. Come back and do it again will result in a longer ban. The rules can be split into two groups, the first group are the general rules, these apply to all UKCS servers. The second group are rules which apply to a certain game. You must abide by all these rules.

#### **1. Common Rules (Apply to all games)**

- 1. Irresponsible behavior
- 2. Abuse
- 3. Spamming (both on normal and voice chat)
- 4. Advertising other servers or communities
- 5. Accusing players of cheating (use @ <message> instead to contact an admin)
- 6. Sexism
- 7. Harassing a player
- 8. Bothering a player
- 9. Having a pornographic, abusive or racist spray
- 10. Stats rigging
- 11. Bad language(swearing, abuse etc) on both normal and voice chat
- 12. Sky walking
- 13. Bunnyhopping (Continuously jumping in a certain way to make you move faster than running)
- 14. Generally disrupting the server
- 15. Rate hacking (having a latency of 1)
- 16. Team attacking
- 17. Impersonating admins
- 18. You may speak foreign languages on normal chat, however voice chat must remain English only
- 19. Having a spray which is deemed illegal under UK law will result in a permanent ban.
- 20. Having a blank name will result in an automatic permanent ban
- 21. Advertising cheat sites will result in an automatic permanent ban
- 22. Attempting to crash any UKCS server will result in an automatic ban

#### **2. In addition to the common rules, the following apply to Counter Strike Source**

- 1. Use any script other than buy scripts or communication scripts
- 2. Buy a weapon which is disallowed
- 3. 'Nade' spam ( To buy more than 1 HE grenade, 1 Smoke grenade and 2 Flashbangs in any one round)
- 4. Spawn flash
- 5. Rejoin the server continuously
- 6. Block other players
- **3. In addition to the common rules AND the Counter Strike Source rules, the following**  apply to Counter Strike 1.6
	- 1. Russian Walk (Jumping in a certain way so no footsteps are heard)

### **Forum Rules**

<span id="page-6-0"></span>The forums is the place to talk about anything, be it the latest TF2 Upgrade, or discussing the latest developments, the forums is the place. Like the server, it must be kept friendly and free from offensive language. UKCS has moderators like the servers have admins. These moderators will ensure the forums are kept friendly, and will remove or edit posts which are not. Please remember **NO** post is deleted from the UKCS Forums, they are only moved out of view. While browsing the forums please remember the following rules :

- 1. Do not start flame wars
- 2. Try not to include offensive language in your post
- 3. Do not post about cheaters/rule-breakers, instead PM an admin with information regarding the issue and evidence
- 4. If you have been banned **DO NOT** post about it on the forums, this will result in a 48 hour ban regardless of the reason. PM an admin of the game type with information (Your Steam ID, time, date and server) and they will get in touch informing you what to do.
- 5. You may use image signatures , but they must be within 500px x 200px in resolution and must be under 300kb in size

### **Sponsoring**

<span id="page-7-0"></span>If you wish to sponsor UKCS, then please visit the [UKCS Donation](http://forums.ukcs.net/donate) page by clicking on the link above or visiting the UKCS website and clicking on the 'Donate' button in the top left corner. Sponsoring UKCS is very easy. Most Debit/Credit cards are accepted, and you can donate through your PayPal account. Because donations are handled through PayPal, your details are 100% secure and is encrypted. For information on which cards are accepted in your country, please visit the PayPal website for your country. All donations no matter how big or small are gratefully accepted and ALL go towards the running of the UKCS Servers.

When you visit the UKCS Donation page, your game details such as your ingame name, Steam ID, games played and when you last played on UKCS. If not, then enter your ingame name or Steam ID into the search box in the top right corner of the page. Once you have found yourself, click on your name/Steam ID, or if you are wishing to donate for someone else then search their details.

Select the name you have used on UKCS servers which you want to show up on the front page, and enter a comment, be imaginative and anything you like along as its appropriate. Simply enter the amount you want to donate and hit 'Donate'. You will be taken to the PayPal website, if you wish to pay with a credit/debit card, then you must select the country you are in and fill in the details accordingly. If you are wishing to pay using your PayPal account, then please log in using the login box on the right of the page.

As a Thanks you will receive a one month VIP Slot across all UKCS Servers. If you donate a total of £100 (in as many donations as you like over any time period) you will receive a life time VIP slot on all UKCS Servers, present and future. If you wish to have 'UKCS Sponsor' under your forum username, then you must have your Steam ID in your forum profile.

## **UKCS Game Menu/Gui**

UKCS has two game menu/GUI plug-ins. One for Counter Strike Source, and another for Team Fortress 2. These add 'Join UKCS#x' to your game menu. If you have CSS, the installer will also install a new ingame background. Its really simple, download the installer and run it. You will be presented with a window to enter your **Steam Login** (the one you use to log into steam). This will be used to locate the appropriate game folders required to install into. Just hit next, and keep on pressing it and it will install for you.

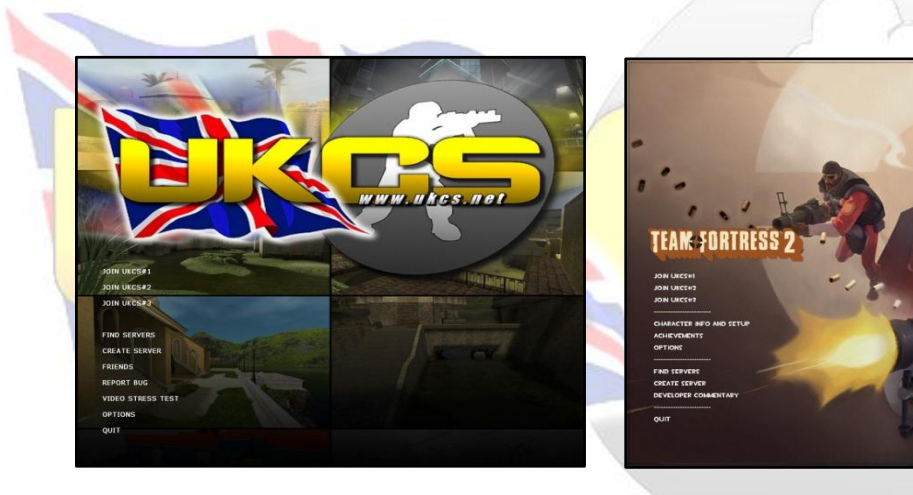

<span id="page-8-0"></span>For more information, and download links, please click on the game you want to use the UKCS Game Menu/Gui with :

- [Counter Strike Source](http://forums.ukcs.net/viewtopic.php?t=26108)
- [Team Fortress 2](http://forums.ukcs.net/viewtopic.php?t=29983)

### **Special Features**

As you may already know, UKCS is unique. The UKCS mod allows players to access features only available at UKCS. You can see who a spray belongs to, visually see who's currently at spot #1 for a weapon, get a VIP slot for starting the servers and receive forum PM's in game! More information below:

**Spray Complimenting - By registering on the forums and adding your Steam ID to** your profile (see FAQ to find out how to obtain your Steam ID) you will be able to see who a spray belongs too, and compliment it. To do so, you must first enable the ingame developer console (See FAQ for more info), and then open it. Type 'bind X "ukcs\_spray"', and replace 'X' with whatever key you want to press to view sprays. When you press the letter you chose, a window will popup; it will contain the name and Steam ID of the sprayer as well as the time it was sprayed. You will be presented with 3 options. Option 1 will do nothing and exit the menu; Option 2 will compliment the spray and then close the menu; and option 3 will report the spray to the admins. Reported sprays will be checked by the admins, and appropriate action will be taken. Serious consequences await those who abuse the 'Report Spray' feature. IF you are a VK you will be presented with the option to warn, kick or ban the sprayer. For more info please [click](http://forums.ukcs.net/viewtopic.php?t=19260) here (Only on CSS/DOD:S/TF2)

 $\downarrow$  Medals – If you've planted the bomb, defused the bomb or rescued some hostages you'll notice a small circle with a picture above your head, or above the heads of other players who have completed the objective. Also if you are leading at the number one position for a gun in the ranks, then you will notice a medal with a picture of a gun above your head, or other players who are number one. The medals disappear after a few seconds. For more information [click here](http://forums.ukcs.net/viewtopic.php?t=21393)

- In game Private Messages Does it get better than that? You can now receive private messages and read them while playing on CSS, DOD:S or TF2. To do so, all you have to do is type '/pm' in normal ingame chat while playing on the UKCS server of your choice. A window will popup showing you your most recent PM's. You can read them and them unread so that you still get notified on the forums when you visit. This service is designed so you don't miss out on any urgent PM's while playing, and for those people who less frequently visit the forums but want to know when they have messages. Unfortunately you cannot reply to them whilst playing. For more informatio[n click here.](http://forums.ukcs.net/viewtopic.php?t=33716) In order to use this feature, you must be registered on the forums have your Steam ID added to your profile (See FAQ's for more info)
- <span id="page-10-0"></span>Free VIP Slots – If you help start up **any** one off the TF2 servers, or **UKCS:CSS#2**  you will get free VIP slot across that game aslong as the server you helped start up still has players on. All you need to do is be amongst the first 5 on the server and get it running, do whatever it takes, use cross server chat (see commands table below) or calling over your friends. Type in '/vip' to see who has got a VIP slot, and check if you do. Just remember you have to be playing, not sitting in spec in order to receive your VIP Slot. The easiest way to use your VIP slot is to install the UKCS Game menu, which puts 'Join UKCS#x', this will allow you use your well earned VIP slots without difficulty (See above). For more information, [click here.](http://forums.ukcs.net/viewtopic.php?t=32208)

## **UKCS Commands**

UKCS can be customized to your likings with the many features in the mod. You can vote for the next map, vote weapons on, vote friendly fire on and even choose whether you can hear sounds, music, kill information and lots more. The table below explains all you need to know about these commands and what games they work on.

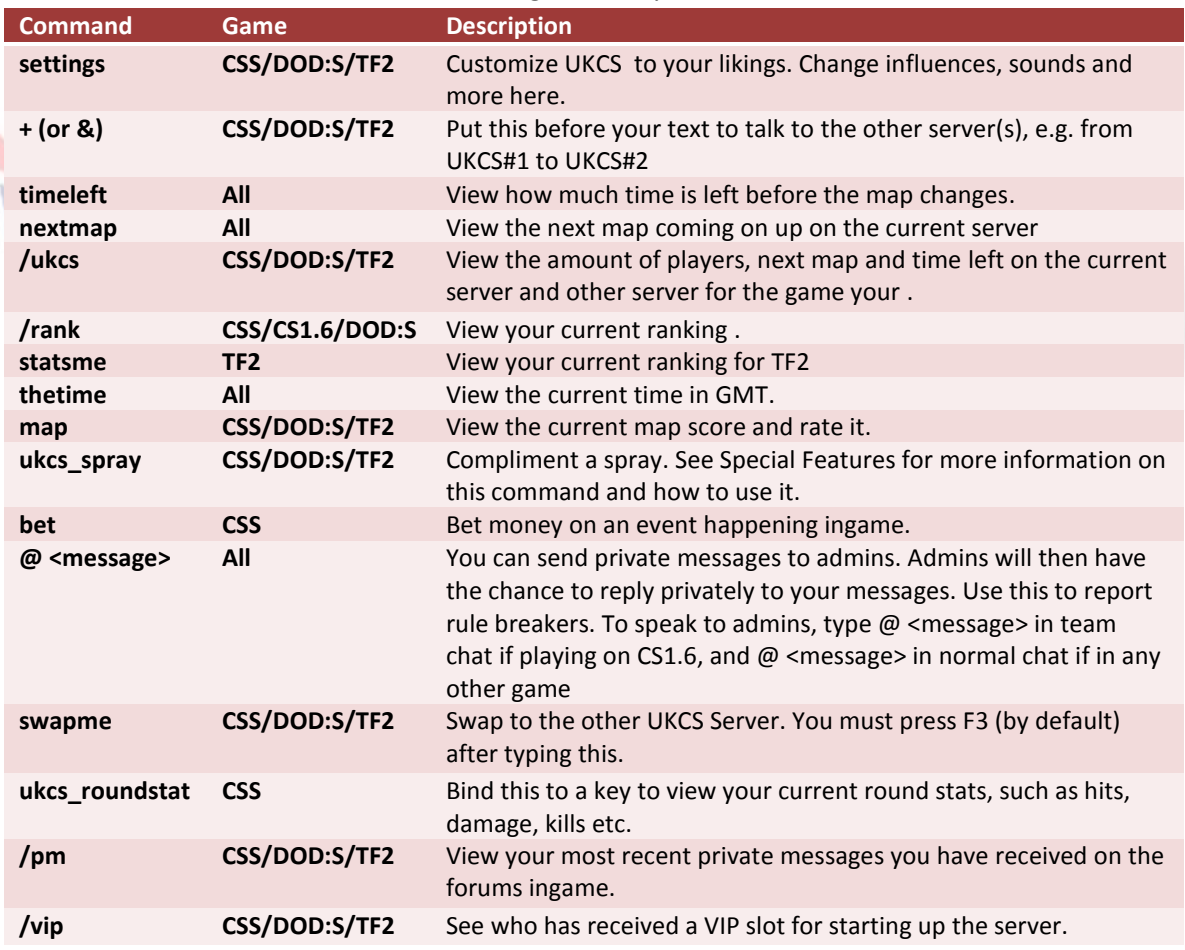

### **Team Speak**

<span id="page-12-0"></span>A great way to get to know people and get them to know you is to use Team Speak. TeamSpeak is just like instant messaging, but it use voice instead of words, and a microphone instead of a keyboard. If you don't have Team Speak download it by visiting th[e Team Speak](http://www.goteamspeak.com/)  [website.](http://www.goteamspeak.com/) The UKCS Team Speak server is ukcs.net .

## **IRC**

<span id="page-12-1"></span>Even another great way to get know each other is to use IRC. IRC is a chat room, where you interact by typing, the complete opposite of Team Speak as you don't speak. A great IRC Client is mIRC, which you can download from the [mIRC website](http://www.mirc.com/get.html) . A Great guide on how to set it up can be found [here.](http://forums.ukcs.net/viewtopic.php?t=4810) The server is based on Quakenet, and is called #uk-cstrike.

#### **Steam Community**

<span id="page-12-2"></span>UKCS Has a Steam Community Group. This is used to keep players up to date with all the latest going on's, such as map tests and special events. If you are not already signed up, then please visi[t http://steamcommunity.com/groups/UKCS](http://steamcommunity.com/groups/UKCS) click on the Join button.

### **Clans**

<span id="page-13-0"></span>*"In computer and video gaming, a clan or guild is a group of players who regularly play together in a particular (or various different) multiplayer games. These range from groups of a few friends to 1000-person organizations, with a broad range of structures, goals and members. Numerous clans exist for nearly every online game available today, notably in firstperson shooters, massively multiplayer games, role-playing games, and strategy games.*

*Player organizations probably emerged in the earliest networked multiplayer computer games that brought together disparate groups of players, such as players in a MUD from two rival universities. The first turn-based or RPG clans were the player guilds in the first graphical MMORPG, Neverwinter Nights, which ran on AOL from 1991 through 1997. The first real-time game clans as we recognize them today were formed in 1996, around games such as Quake, Descent, and the Netmech multiplayer expansion pack for the PC game MechWarrior 2: 31st Century Combat.*

*Starting with small groups, referring to themselves as guilds or clans, these organizations typically involved gamers playing one particular game. Around 2000, it seems that several of the larger groups formed themselves into multi-game organizations, allowing gamers to play with the same people in many different games". (Wikipedia definition of Clan)*

There are many clans based on UKCS. If you are looking for a clan or have one, then post a message in the [Clans Corner](http://forums.ukcs.net/viewforum.php?f=10) on the UKCS Forums

## **Additional Information**

<span id="page-14-0"></span>Now that you know everything you need to know about UKCS, it's time for you to get onto the server. But, you may ask some questions, like what does OMG mean? How do I get rid of the white text? How can I improve my skill? Well all these questions and many more are answered below

#### **Abbreviations**

<span id="page-14-1"></span>There are many abbreviations used in online gaming and on UKCS, as well as the forum. Find most of them below. Most new players to online gaming usually ask what they are, save the typing and just read them. These are allowed to be used on the servers. As some of them contain a swear word, they will be explained, but the letters will be replaced by  $*$ :

- WTF : What The F\*\*k FFS : For F<sup>\*\*</sup>k Sake
- OMG: Oh My God
- OMFG : Oh My F\*\*king God
- LMAO : Laugh My Ass Off
- LMFAO: Laugh My F\*\*king Ass Off
- GMV : Gets My Vote
- FTW (Also 4TW) : For The Win
- ROFL (Also ROTFL) : Roll On The Floor Laughing
- LOL : Laugh Out Loud
- PM : Private Message
- FPS : Frames Per Second
- Nade: Grenade
- IMO : In My Opinion
- GG : Good Game
- <span id="page-15-0"></span>Hossie: Hostage

### **Hints & Tips**

Here are some hints and tips to improve your game play over all, they are separated into 4 sections, the first group applies to all games, and the next apply to the separate game types, CS/CSS, DOD and TF2.

#### **Hints & tips to improve game play in all Games :**

- Keep your crosshair at head-height
- $\downarrow$  Don't spray, fire in short bursts, e.g. 3 shot bursts
- $\frac{1}{2}$  Use your radar
- $\ddot{+}$  Pre Fire around corners where people normally wait.
- $\downarrow$  Avoid going the same way every time, good players will click on and wait for you.
- If you get stressed or start playing bad and it gets to you. stop playing go get a drink or food and calm down, Check the forums then come back after map change and try again.
- $\ddot{\bullet}$  Learn the maps
- $\downarrow$  If you die, use free-look to learn the map
- $\downarrow$  When knifing, aim for the back of the neck if you are behind them, that will nearly always get a 1 slash 1 kill (right click of course)
- $\downarrow$  Make sure your weapon is locked and loaded.
- $\ddot{\bullet}$  Reload your weapon in safe zones (sheltered or friendly areas). Otherwise, switch to another weapon.
- $\ddot{\bullet}$  Turn automatic weapon switch OFF!
- $\ddot{\phantom{1}}$  If you find a good position don't try and whore it go somewhere else as if you use it too many times a team mate may go there and steal the spot and over use it too much.
- Learn to use smoke grenades, don't just throw a smoke in a random place so it looks like you know what you're doing, make sure where you throw it, it is going to benefit your team and not there's
- $\ddot{\phantom{1}}$  Try and organize double nades or if you see someone throw a nade into a room throw one after it and sometimes you can get 4 in 1
- $\ddot{\phantom{1}}$  To avoid being killed fast stay with the biggest group in the safest area at the start and hope you don't get lucked by some bendy bullet or stray fire.
- $\perp$  Try to anticipate enemy positions and fire as you appear and either quickly duck back to cover or keep going (accuracy will be better if you duck back and fire exactly when you change direction) if it pays off be prepared for the OMFG HE HAXS,
- $\pm$  Don't play in a freezing cold room when your hands are going blue: reaction times of slow hands can be measured on a calendar.
- **Play for fun, not seriously going for rank, you will be more relaxed and hence play** better.
- $\ddot{\textbf{u}}$  Watch & learn from better players, follow them see how their use the maps to their advantage but most of all play against them, you will be surprised how much you can learn.
- $\downarrow$  Most importantly for me I guess is to learn the maps, from every little corner, to all the larger roads. Then it's way easier to find ways to flank the enemies, and gives you an edge, if you actually manage to sneak behind their lines.
- **Listen..** you'd be surprised by how easy it is to locate an enemy stalking you if you have your sound turned up to a reasonable level. And a second take on this point, try to walk on grass or water wherever possible as it makes a little less sound than hard surfaces.
- $\ddot{\phantom{1}}$  Try to find difference places that people might not always use.
- **There is a fine art to reloading. If you're rushing you'll often find yourself following the** same route over and over. Pay attention to the safe reloading spots, not just doing it every time you kill someone, or indeed waiting till you've run out of ammo. (I'm crap at this).
- $\downarrow$  Use cover and erratic movements to cross open spaces and avoid snipers. Also, watch their kills. If they've taken someone down in front of you, chances are they'll have to drop scope and load another round, so it's a good time to make your move.
- $\downarrow$  Learn the team command presses.
- $\downarrow$  Camp in the middle of the field time to time. Usually they aim at the normal camp spots before they start aiming further in the field.
- Headphones You can get an extra advantage from using a good pair of headphones by listening for footsteps through doors and walls. Then just wait for them to come through that door.
- $\perp$  Spraying There is actually a technique to spraying if you work out the patterns of the bullets. With most guns the bullets come out in the shape of the letter T or P or backwards P. If you work on it you can become very good in those close encounters.

#### **Hints & Tips to improve game play in Counter Strike Source/Counter Strike 1.6 :**

- $\frac{1}{2}$  Buy armor
- $\overline{\phantom{a}}$  Buy a Defuse Kit
- $\overline{\phantom{a}}$  Get used to using nades, flashes and smokes.
- $\downarrow$  Learn the meaning of teamwork, the better team will ALWAYS win on cs.
- $\ddot{\phantom{1}}$  Just after letting go of a nade/flash/smoke press whatever button swaps you to your primary weapon it will save you a little time which can be crucial (just don't press to early and end up not throwing the nade)
- $\ddag$  If you get flashed and you have the feeling you're in a safe position then reload your weapon as you cannot do anything else in the meantime.
- $\pm$  If you are a rusher and you have an enemy in front you usually don't have that many chances to aim well - because of rushing. Therefore start shooting moving continuously left-right-left while spraying at him.
- $\pm$  If your rushing round a doorway, corner or corridor which you know is full of the opposite team, try to wait for what you think is the most unexpected time to run in, ie if you see bullets being fired at the wall opposite wait till they stop as the people are likely to be reloading.
- If you must run into one of your own flashes (while rushing for example) you can gain the upper hand by running into it backwards as it goes off, it will only slightly affect you, hence giving you a crucial few more seconds to make your kill before the flashed enemy recovers or blindly staggers towards cover or reinforcements.
- $\downarrow$  Use your radar
- Learn to use smoke grenades, don't just throw a smoke in a random place so it looks like you know what you're doing, make sure where you throw it, it is going to benefit your team and not there's
- $\ddot{\phantom{1}}$  Try and organize double nades or if you see someone throw a nade into a room throw one after it and sometimes you can get 4 in 1
- $\ddot{\bullet}$  Turn automatic weapon switch OFF!

#### **Hints & Tips to improve game play in Day of Defeat Source**

- $\ddot{\bullet}$  Better sprint then or you'll end up in the middle of the street right in his scope maybe a little lame .. but let someone else sprint across the street first.. then you know what's waiting for you
- Learn to handle recoil. When you learn it right you can spray longer with better accuracy.
- $\downarrow$  If you hold a nade longer you are able to make it explode faster. the enemy cant run away from it
- **F** Throw nades back if you can. the enemy doesnt expect it.
- **Prone in grassy areas. The enemy sometimes simply walks next to you without seeing** you. The area behind him is usualy easier to capture then.
- Use your radar
- **Turn automatic weapon switch OFF!**
- Learn to use smoke grenades, don't just throw a smoke in a random place so it looks like you know what you're doing, make sure where you throw it, it is going to benefit your team and not there's
- $\ddag$  Try and organize double nades or if you see someone throw a nade into a room throw one after it and sometimes you can get 4 in 1

#### **Hints & Tips to improve game play in Team Fortress 2 :**

- $\downarrow$  At the start of a map, if you're a solider or a demo man, get a medic to heal you and start hurting yourself by firing sticky bombs or rocket jumping. This will provide you with an even faster uber
- When ready to use the uber charge wait until the very last moment before activating it. Its pretty much the point where either you or your guy is in the red and about to die. Leaving it to the last moment is the most effective.
- While connecting to a server, read the tips displayed on the bottom left corner of the screen
- As a spy use your invisibility cloak to get behind enemy lines, then disguise yourself as someone of that team and act like them. NEVER disguise yourself as a scout as you still move at the same speed and jump only once – that's pretty easy to be caught.
- As a scout keep on moving use the ability to move faster and double jump to avoid enemy fire, and retreat when you need health.
- $\downarrow$  Watch your back as a medic many spies will try to take you down, especially if your uber is full. Hide behind walls while healing a team mate as that will keep you alive.

As a demo man try to take out sentries, get a medic to heal you, peak from the corner and shoot a sticky bomb, retreat, get your health back and repeat, then once you have launched 3 or 4 stickies on target let 'em off and watch the damage!

(All are UKCS Players suggestions )

## **Frequently Asked Questions**

<span id="page-21-0"></span>Every gamer new or old will have questions, so below we have listed some of the most common questions people want answers to

1. Question : How do I enable the console??

Answer : There are two ways of enabling the developers console, the first way is ingame click on 'Options' from the game menu; click on the 'Keyboard' tab at the top of the window. At the bottom of the window there will be an 'Advanced Button', click this and tick the box which says 'Enable Developer Console', hit ok and press apply. If that doesn't work for you, you must open Steam. Navigate to the 'Games' tab. Right click on 'Counter Strike Source' and click on 'Properties'. Click on 'Advanced Launch Options' and type in '-console', hit OK and your done.

2. Question : Im getting low FPS/Game isn't smooth

Answer : If you have a more high end PC, and you are getting low FPS then there must be something chewing up your PC's resources. Common tasks such as virus scanning and backing up data while playing will slow down your pc a lot, meaning your getting stuttering gameplay even with a good PC; try disabling them while playing and see if t helps. If you have a more lower end PC, and you are not interested in upgrading, then you should try an FPS config, these can give you maximum smoothness with minimal loss in graphics, or even more smoothness with a lot more loss in graphics if your that desperate. TC has an awesome config which increases your FPS by upto 50% with hardly any loss of quality. Click [HERE](http://forums.ukcs.net/viewtopic.php?t=6380) for more info.

- 3. Question : How can I find my Steam ID?
	- Answer : You can Find out what your Steam ID is by using the UKCS 'My Steam ID' Feature. Simply click [HERE](http://forums.ukcs.net/mysteamid) to visit the 'My Steam ID'. If you have already played on UKCS Mega Game Servers, your in game nickname should be displayed automatically with the Steam ID beside it. If more than one person play from your address, then more than one users may show up. If nothing shows up, then use the search field at the top to search your in game nickname, then find the correct one.
- 4. Low FPS : FPS is how smooth your game is. The higher your fps is, the smoother it is. To view your FPS, you need to type cl\_showfps 1 in console. If you have a low end PC and you have low FPS, then Open Steam, click on the games tab, right click on Counter Strike Source, select options, click on Advanced Launch Options and type in '-dxlevel 80' . TC also has some more tips, to view them, visit
- 5. Question : I can't connect to UKCS I'm getting a Steam Connection Error Answer : This means that Steam is having some problems with one of their servers that means a whole load of Steam ID's are not validating correctly. To solve this fully exit out of your game and Steam (File > Exit – you need to close it fully). Then find your 'Steam' installation folder, which is usually something like "C:\Program Files\Valve\Steam". Inside that is a file called "ClientRegistry.blob", delete it. Start up Steam again and enter your Steam username and password. Then Steam will perform a small download and reconnect your Steam account to a working Steam validation server and you can play immediately .
- 6. Problem : My Game is freezing with looping sounds : Answer : If your game is freezing with loop sounds, then you could have a problem with your sound. Try updating your drivers. If you have integrated sound and a sound card, only use **ONE of the two.** If you are using both, disable one, preferably the

integrated sound from the bios. Alternatively you can attempt to fix these problem by disabling the DirectX Sound Acceleration. To do so, you must click on 'Start', now click on 'Run' and type in 'DXDIAG', and hit enter. Open the sound tab and move the slider at the bottom entirely to the left turning of hardware acceleration. This should fix your problem

#### **Final Thoughts**

<span id="page-23-1"></span><span id="page-23-0"></span>The most important thing to remember is this is all about playing games, having fun and sharing that enjoyment with the friends you make on UKCS. Keep this in mind and you are setup for a fantastic time with us. If you have any further questions, just post on the on our forums and any number of players or admins will be glad to help you. If you have questions that need directing privately, then PM an appropriate member of the admin team

### **Credits**

This guide is a compilation of lots of different stuff put together. I will try and include everyone involved in this guide.

TC – UKCS Servers, Most of the stuff in the guide, Troubleshooting

Nour El Saidi (AKA Lebanese Guerrilla) – This guide, Troubleshooting, Tips, Abbreviations

LF – UKCS Logo

[Wikipedia](http://wikipedia.org/) – Definition of clan

[Steam Support](https://support.steampowered.com/) / [VALV](http://www.valvesoftware.com/)<sup>E</sup>-Troubleshooting

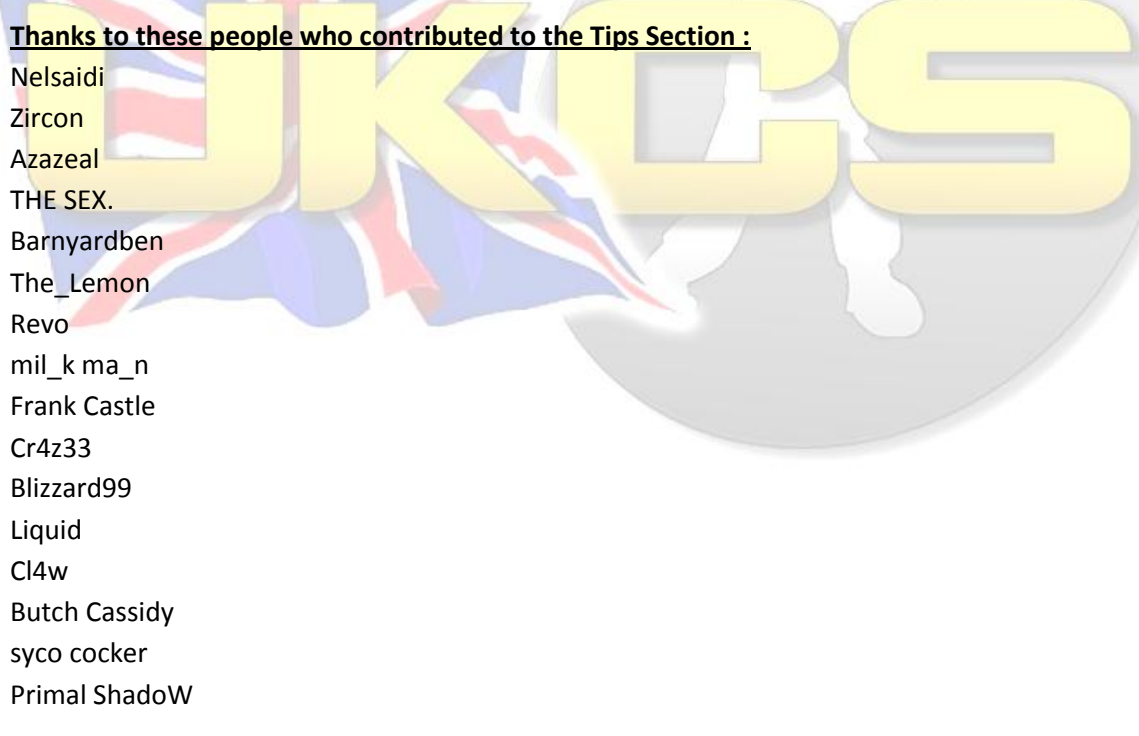

Sarie Volkan^ EddyFly Beer\_Berserker Alias Bort Crakinshot Demondog

Special thanks to the current Executive Admins of UKCS and Crackinshot for help with the forum and server rules.

# **Last Update : Saturday, January 24, 2009**

## **Guide made for UKCS Mega Game Servers**